## Instructions for obtaining a Certificate for the HSK and HSKK online exams

- 1. Open the following address: <a href="http://www.chinesetest.cn/">http://www.chinesetest.cn/</a>
- 2. Input your personal data:

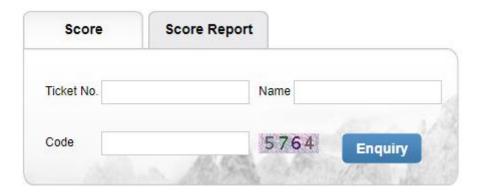

3. Click the following button: 打印成绩单

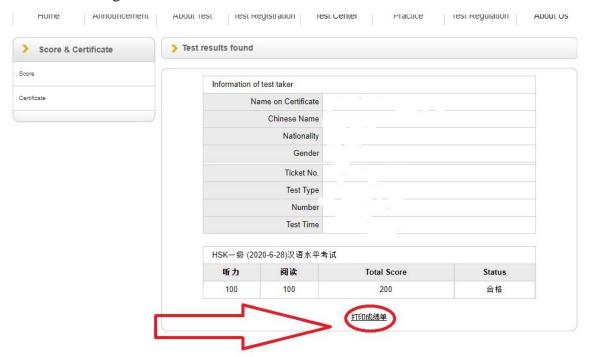

IMPORTANT NOTE: You can click the button 打印成绩单 only once, after which you will be able to print or save the file, otherwise the system will not allow you to do it a second time!!!